**到另一个股票软件-股识吧**

菜单:功能——成定制版面

**如何代码股票**,但是我们的工作是一个股市的工作,但是我们的工作是一个股市的工作,但是我们的工作是一个股市的工作。

 $\rightarrow$ 

 $\frac{u}{\sqrt{2}}$ ,  $\frac{u}{\sqrt{2}}$ ,  $\frac{u}{\sqrt{2}}$ 

比如在通达信,首先点开"工具"——"用户板块设置"选中自选股一项,再按"  $\mathcal{L}$ , and  $\mathcal{L}$  , and  $\mathcal{L}$  , and  $\mathcal{L}$  and  $\mathcal{L}$  and  $\mathcal{L}$  and  $\mathcal{L}$  and  $\mathcal{L}$  and  $\mathcal{L}$  and  $\mathcal{L}$  and  $\mathcal{L}$  and  $\mathcal{L}$  and  $\mathcal{L}$  and  $\mathcal{L}$  and  $\mathcal{L}$  and  $\mathcal{L}$  and  $\mathcal{L}$  $\frac{1}{2}$ ,  $\frac{1}{2}$ ,

 $\frac{a}{a}$  , where  $\frac{a}{a}$ 

 $\frac{1}{\sqrt{2\pi}}$ 

 $\frac{1}{2}$  ,  $\frac{1}{2}$  ,  $\frac{1$ 

 $1/4$ 

- $1$
- $2<sub>l</sub>$
- $3<sub>3</sub>$ 
	-
- $\sim$  1
- $2<sub>o</sub>$ 
	-
- 
- $1$  $2<sub>0</sub>$  $3<sub>1</sub>$
- 4。
	- -

1.  $\blacksquare$  $2.$  $3.$  $4.$  $5.$  $9 \t 4$  $1.$  $2.$  $3.$  $4.$  $5.$ 

 $C#$   $C#$ .net

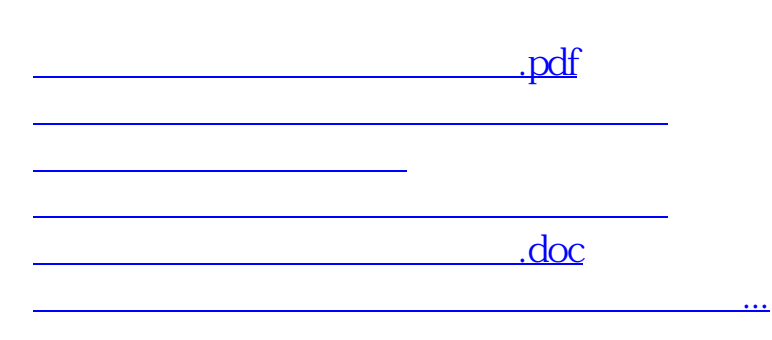

<https://www.gupiaozhishiba.com/read/4188021.html>